# **How to configure AlphaTECH IP BOLD 65 Intercom on Wildix PBX**

For network settings and mounting guide, refer to:

http://www.alphatechtechnologies.cz/soubory\_edit/Ke\_stazeni\_auto/EN/Manuals/IP-BOLD65-quick-setup-v1.2.pdf

#### **Setup user on Wildix PBX**

Create a new user

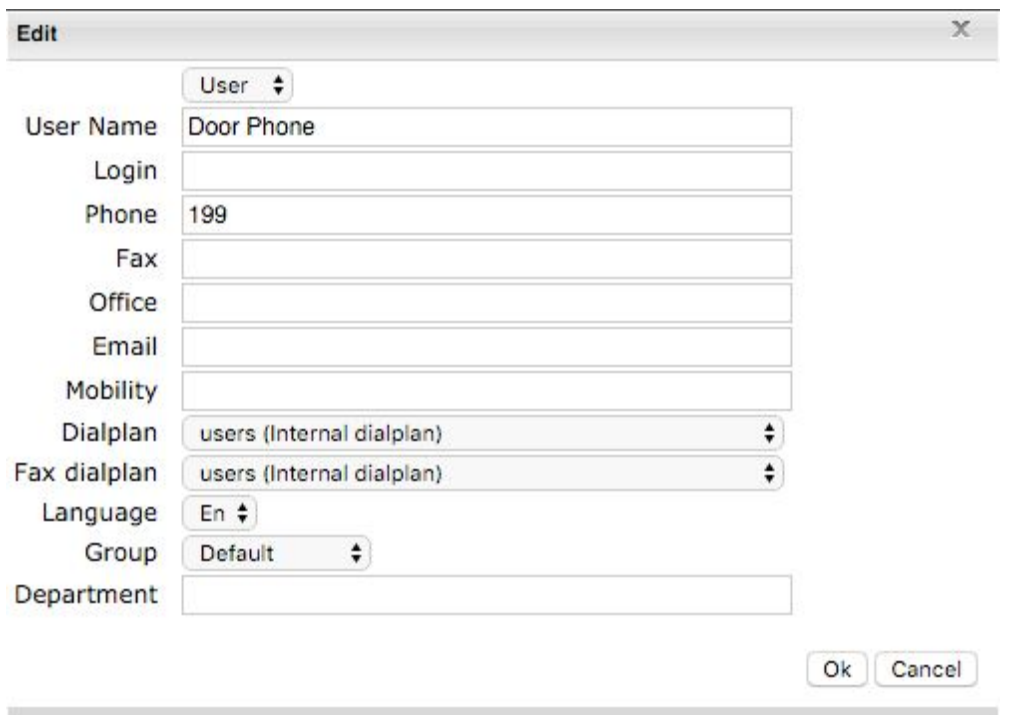

### Clic on "Set Password" to set SIP/VoIP password

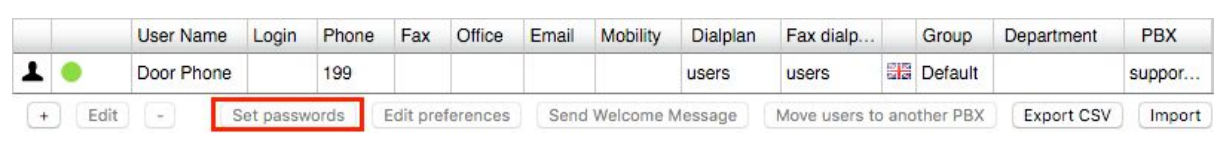

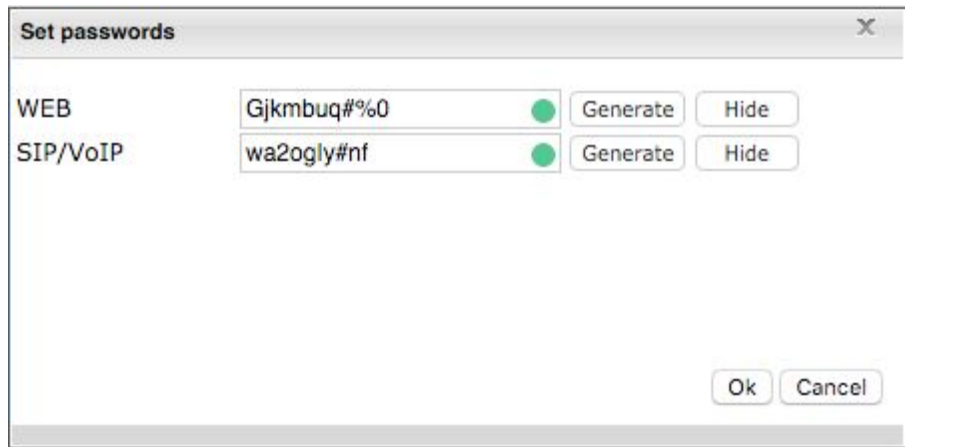

#### **Setup IP BOLD**

## SIP parameters

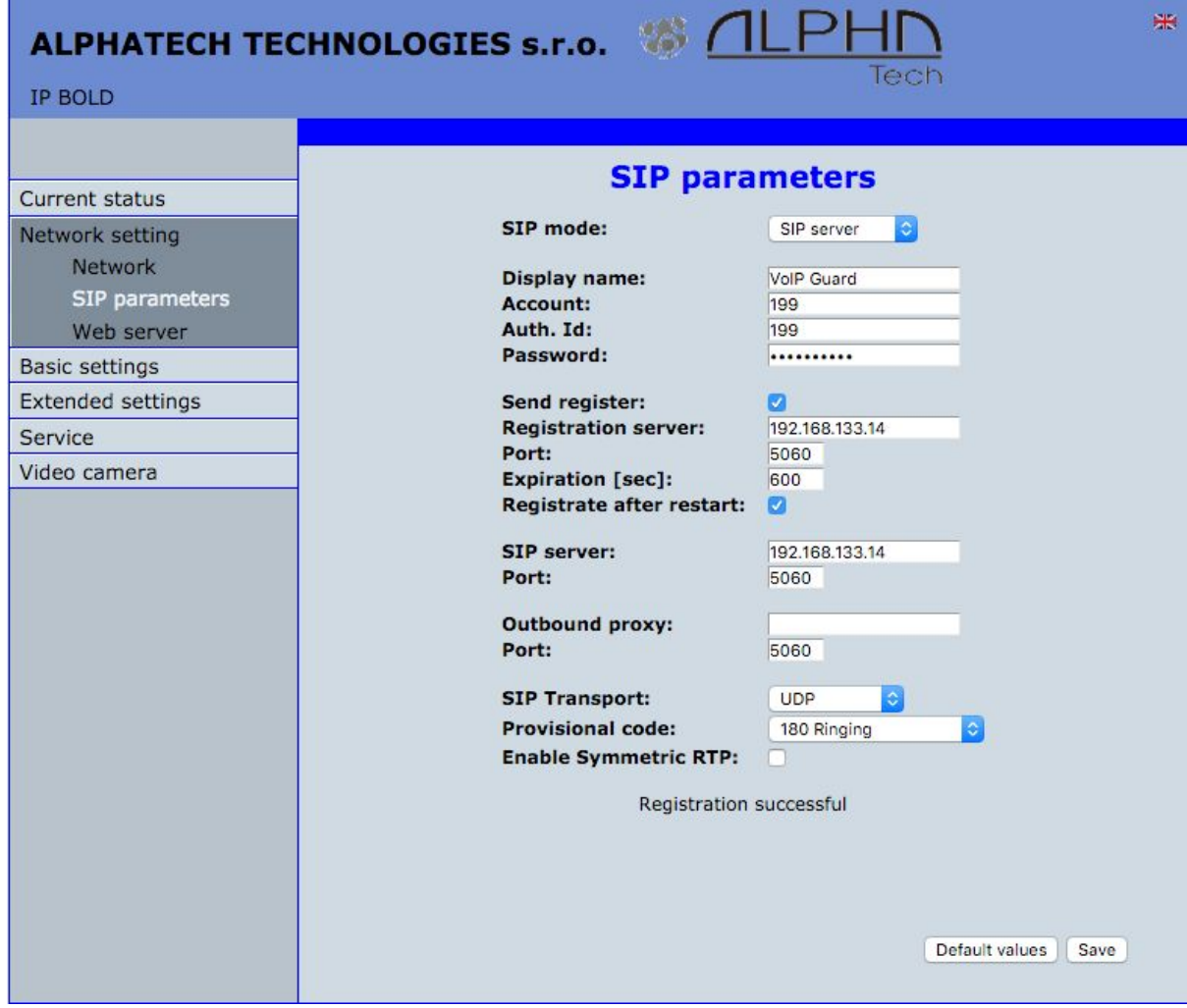

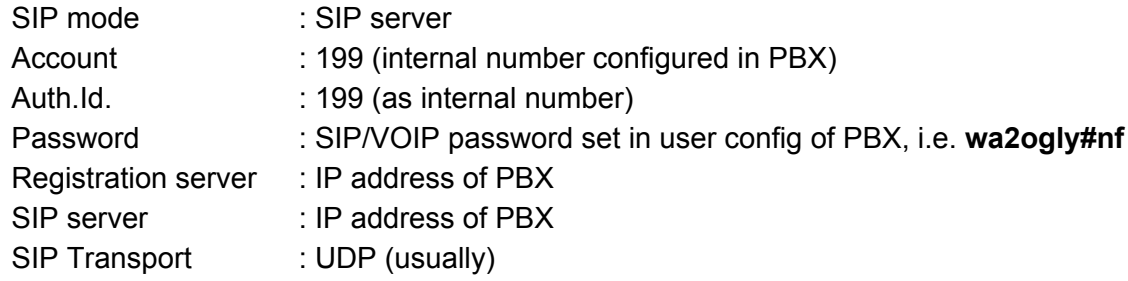

#### Basic settings

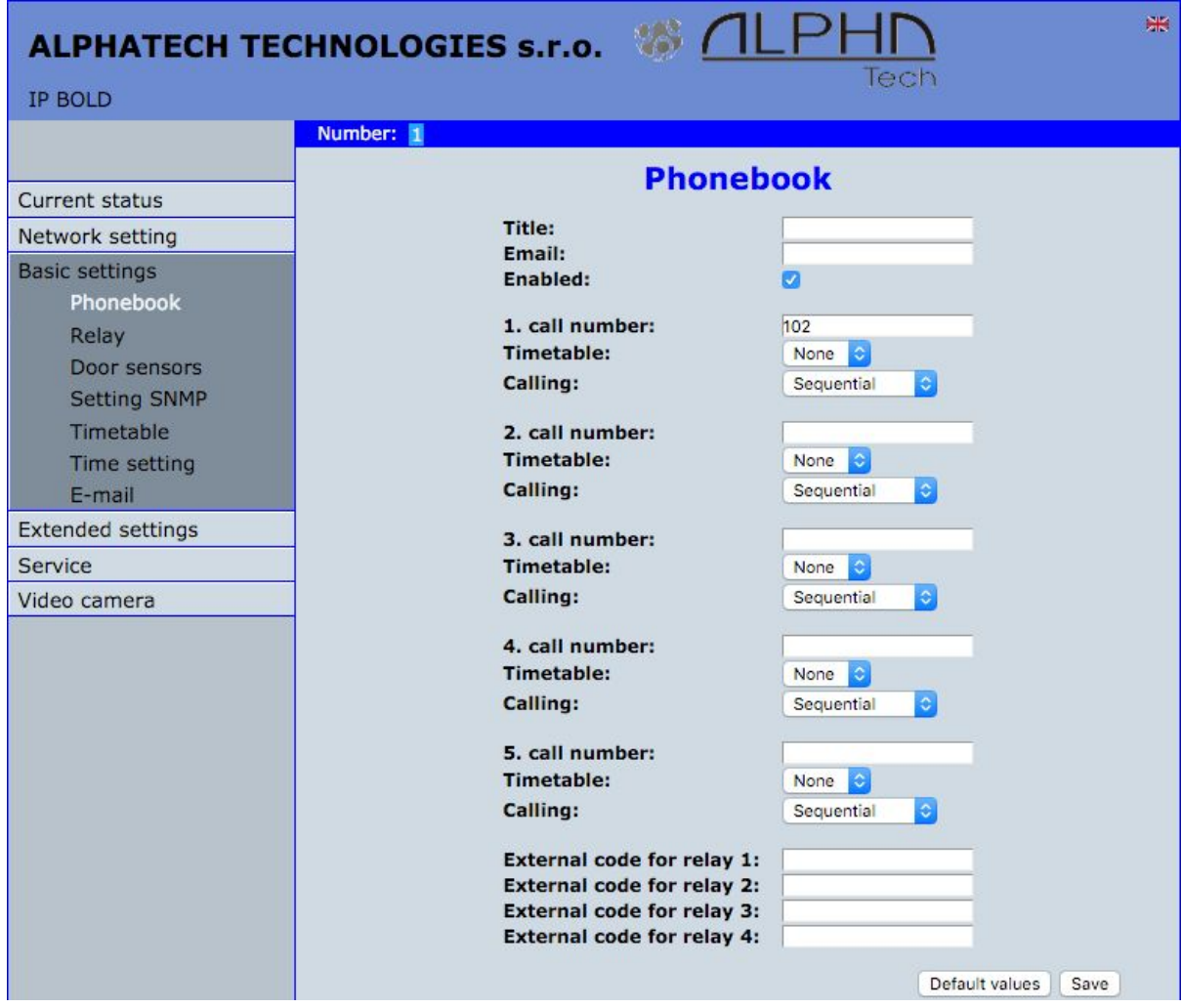

1...5 call number: configure a single or sequence of numbers to distribuite call to several numbers.

Note: If **WP600A, iOS or Android** device, video starts automatically!